## **Instalace serveru PostgreSQL**

- **1. Download z http://www.enterprisedb.com/products-servicestraining/pgdownload#windows**
- **2. Zvolte verzi a operační systém**
- **3. Spusťte instalaci**

## **Nastavte si heslo, které si budete pamatovat**

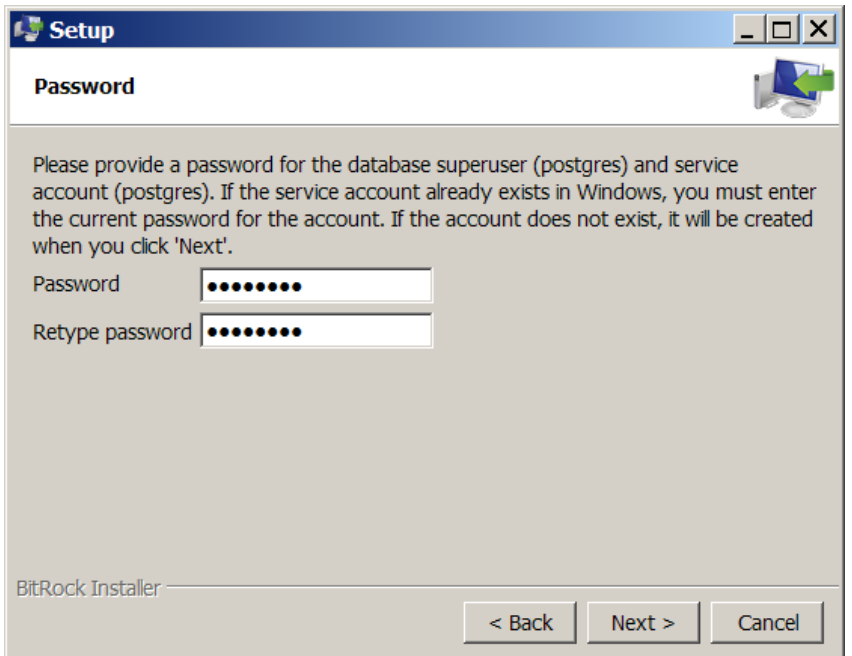

## **Port ponechte 5432**

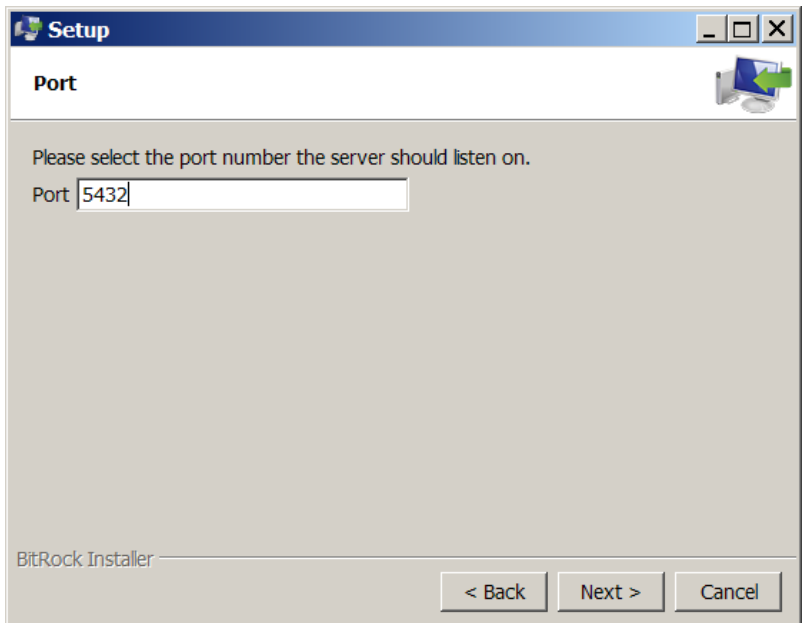

## **Národní prostředí nastavte na češtinu**

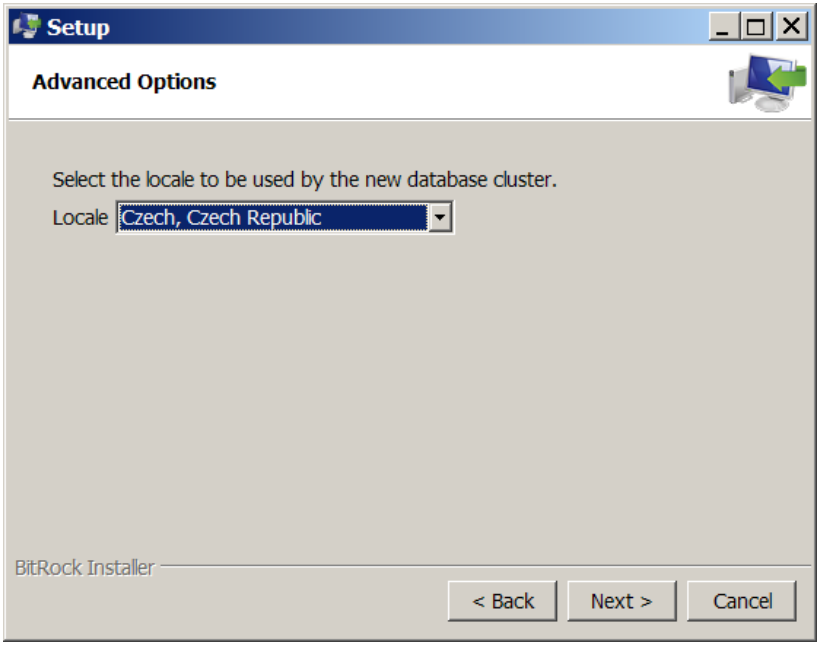